# ФЕДЕРАЛЬНОЕ АГЕНТСТВО ПО ОБРАЗОВАНИЮ ГОСУДАРСТВЕННОЕ ОБРАЗОВАТЕЛЬНОЕ УЧРЕЖДЕНИЕ ВЫСШЕГО ПРОФЕССИОНАЛЬНОГО ОБРАЗОВАНИЯ «САМАРСКИЙ ГОСУДАРСТВЕННЫЙ УНИВЕРСИТЕТ»

# ПСИХОЛОГИЧЕСКИЙ ФАКУЛЬТЕТ

**Кафедра педагогики**

# **Использование мультимедийных средств в учебной и профессиональной деятельности**

*Учебное пособие для студентов специальности «Социальная педагогика»* 

*Составитель В.В. Мантуленко*

Самара Издательство «Универс групп» 2006

#### *Печатается по решению Редакционно-издательского совета Самарского государственного университета*

#### **Рецензенты**

канд. пед. наук, ст. преп. Н.В. Иванушкина, канд. пед. наук, ст. преп. Т.В.Коновалова.

**Использование мультимедийных средств в учебной и профессиональной деятельности** : учеб. пособие для студентов специальности «Социальная педагогика» / сост. В.В. Мантуленко. – Самара : Изд-во «Универс групп», 2006. – 36 с.

Пособие включает рекомендации для подготовки к семинарским и практическим занятиям по курсам «Социальная педагогика», «Аудиовизуальные технологии обучения», «Использование современных информационных и коммуникационных технологий в учебном процессе». В пособии содержатся основные требования к подготовке и представлению мультимедиа презентаций, а также ссылки на образовательные Интернет-ресурсы. Методическое пособие предоставляет возможность решать следующие задачи ознакомления с образовательными возможностями современных медиа; приобретения опыта подготовки (создания) собственных медиа-продуктов учебного назначения; усвоения основных требований, предъявляемых к созданию и использованию данных продуктов в учебной и профессиональной деятельности.

<sup>©</sup> Мантуленко В.В., составление, 2006 © Самарский государственный университет, 2006

#### Введение

<span id="page-2-0"></span>Термином «медиа» обозначают технические средства создания, хранения, распространения, восприятия информации и обмена ее между автором сообщения и массовой аудиторией. Сегодня медиа рассматривается как комплексное средство освоения человеком окружающего мира (в его социальных, моральных, психологических, художественных, интеллектуальных аспектах).

Под электронными медиа понимаются те технические средства, которые делают возможным мультимедийность (интеграцию различных медиа в некоторое компьютерное представление - гипертекст); интерактивность (в широком, смысле взаимодействие); моделирование (прежде всего, это моделирование реальных объектов и процессов) и производительность (автоматизация нетворческих, рутинных операций, отнимающих у человека много сил и времени). Электронные медиа дают возможность непосредственного общения, оперативность представления информации, контроль за состоянием процесса. Все это достигается путем объединения компьютеров в глобальные и локальные сети.

Многие современные медиа содержат информацию, которая связана с изучаемыми в вузе предметами, рассматриваемыми проблемами различных областей науки и культуры. Кроме этого, само использование средств массовой информации и коммуникации в современном образовании выступает одним из факторов успешности овладения и осуществления студентами учебной и профессиональной деятельности, способствует развитию навыков учиться, культуры умственного труда, критического мышления, самообразования; позволяет более эффективно изучать предлагаемый материал, анализировать информацию различных источников, в творческой, интересной форме представлять результаты своей работы.

Использование медиа в учебном процессе обеспечивает повышение информативной емкости содержания учебного занятия: способствует реализации образовательной, воспитательной и развивающей функций обучения; сокращает время, позволяет усваивать больший объем знаний; концентрировать внимание на усвоение наиболее сложных тем и понятий; позволяет улучшить отбор заданий и упражнений, делая их более наглядными и интересными); формирует умения и навыки за счет индивидуализации обучения и развития навыков самостоятельной работы.

Этот образовательный и воспитательный потенциал медиа реализуется уже сегодня в многообразных продуктах учебного назначения: учебные, научные, научно-популярные, справочные и художественные электронные издания и ресурсы.

Большинство российских и зарубежных исследователей в области изучения электронных медиа, их роли и функций в образовании рассматривает средства массовой информации и коммуникации, прежде всего, как средство повышения эффективности обучения. Современные электронные медиа (прежде всего, телевидение, персональные компьютеры и Интернет) и соответствующие им медиапродукты, объединяя в себе возможности всех существовавших до этого средств массовой информации и коммуникации, как правило, реализуют целый комплекс функций, воздействий на свою аудиторию. С одной стороны, эта многофункциональность, действительно, открывает широкий диапазон возможностей для совершенствования учебновоспитательного процесса. С другой стороны, такая ситуация требует от использующих электронные медиа, издания и ресурсы в своей работе, тщательного планирования и четкого понимания целей и задач. Это позволит избежать негативных последствий различных девиаций функций медиа. Кроме того, необходимо обладать актуальной информацией о множестве существующих медиапродуктов учебного назначения, уметь эффективно их использовать и создавать собственные издания и ресурсы, учитывать их особенности и психологопедагогические требования к ним.

# <span id="page-4-0"></span>**Психолого-педагогические требования к мультимедиапродуктам**

Можно выделить определенные принципы подготовки мультимедиа презентаций для их использования на занятиях, включающие требования как к самим презентациям, так и к отбору информации различных медиа, которая может составлять их содержание.

Медиа-продукты учебного назначения и информация различных медиа, часто используемая в них, входят составной частью в содержание обучения. Поэтому к отбору такой информации и подготовке собственных медиа-продуктов учебного назначения нужно подходить с позиций отбора содержания учебного предмета, в основе которого лежат дидактические принципы.

Современное представление о **принципе наглядности** характеризуется тем, что в основе его лежит необходимость представления в чувственной форме сложных объектов и процессов, которые раньше не составляли и не могли составлять содержание обучения. И в этом контексте использование возможностей современных медиа представляется исключительно полезным.

Т.С. Назарова выделяет следующие признаки наглядности:

- 1) доступность восприятия (понимания);
- 2) достоверность формируемых образов;

3) визуализация основных понятий как возможность показа, демонстрации, презентации объекта или явления, его отдельных сторон, признаков.

Важно, чтобы медиапродукты, используемые в учебных целях, соответствовали данным критериям. При этом необходимо учитывать, что готовый продукт не должен быть перегружен иллюстрациями, графиками, анимационными и звуковыми эффектами. Экономное, но нацеленное использование различных медиальных форм презентации имеет лучший результат, чем пестрое нагромождение различных медиаподач материала.

**Принцип научности** в традиционной дидактике трактуется как соответствие передаваемой аудитории информации современному научному знанию. Однако не всегда сообщение заведомо ошибочных сведений недопустимо. Сформировать критическое мышление на основе только полностью достоверной информации невозможно.

В содержание мультимедиа продуктов могут входить научно недостоверные сообщения, которых, например, в сети Интернет, значительное количество. Такая информация служит материалом для фор-

мирования умения обнаруживать ошибки и неточности, вносить предложения по их исправлению. Кроме этого, на основе таких сообщений можно формировать умения:

- воспринимать альтернативные точки зрения,
- приводить аргументы за и против каждой из них,
- трансформировать информацию.

Исходя из такого понимания принципа научности, можно предложить следующие критерии отбора содержания мультимедиа продуктов:

− информация не противоречит современным научным представлениям;

− в сообщении есть научные неточности и ошибки, которые после дидактической обработки информации не повлекут за собой формирование искаженной картины мира;

− сообщение представляет собой исторический документ, показывающий пути развития научного знания и предъявляемый после дидактической обработки.

Кроме того, сами медиапродукты учебного назначения должны быть достаточно гибкими для использования, позволяющими изменять зафиксированные данные, вносить необходимые дополнения, корректировки непосредственно в ходе занятия.

**Принцип актуальности** с позиций классической дидактики устанавливает взаимосвязь между постоянно развивающейся наукой, технологией и учебным предметом. Актуальность можно понимать буквально, то есть как действенность, злободневность, соответствие запросам современности. Это предполагает немедленное обращение к публикуемым информационным сообщениям. Будучи близкими студентам по времени, такие сообщения возбуждают у них интерес. Однако часто возникают препятствия в использовании злободневной информации в процессе обучения, связанные с тем, что её содержание не находит соответствия в учебной информации, составляющей основу занятия. Так возникает конфликт между актуальным медиасообщением и учебной информацией, которая имеет более высокий приоритет.

Быстрое устаревание медиаинформации ограничивает круг сообщений, которые могут быть использованы на занятии. Другими словами, мы имеем дело с темпоральным барьером, который в данном контексте нужно понимать как падение интереса к событию с увеличением времени, прошедшим между сообщением и включением сообщения в учебно-воспитательный процесс.

С позиции принципа актуальности в учебный процесс могут быть включены сообщения, имеющие ценность, которая не зависит от времени их опубликования.

Критерии отбора сообщений для медиапродуктов можно сформулировать следующим образом:

- в сообщении отражены события, близкие по времени (в идеальном случае эти события должны происходить одновременно с подачей информации);

- сообщение представляет собой документальный текст, расширяющий представления об изучаемом предмете или имеющим историческую ценность;

- сообщение является классическим текстом (художественная литература, кино, живопись, скульптура и т.п.), хорошо знакомым всем;

- информация СМИ имеет важное воспитательное значение.

Принцип систематичности. С одной стороны, может показаться, что данный принцип вступает в противоречие с необходимостью включения в учебный процесс актуальных медиасообщений. С другой стороны, принцип систематичности должен распространяться не только на изучение основ наук, но и на работу с медиапродуктами учебного назначения. В данном контексте полезным может быть создание некоторого банка таких продуктов и различных медиасообщений, включающего в себя наиболее часто используемые ресурсы, с возможностью оперативной замены морально устаревшей информации новой, более актуальной.

С позиций принципа систематичности информация, содержащаяся в медиасообщении, может быть использована в учебных целях, если выполняется хотя бы одно из следующих условий:

- сообщение не разрушает структуру учебного курса;

- медиапродукт представляет собой документальный текст, расширяющий представления об изучаемом предмете или имеющим историческую ценность;

- сообщение является классическим, хорошо знакомым всем учащимся.

Принцип доступности является важнейшим принципом обучения. При работе с медиапродуктами учебного назначения и сообщениями различных медиа как у студентов, так и у преподавателя могут возникнуть затруднения, связанные с содержанием информации и со стилем её изложения.

Эти затруднения связаны с тезаурусом человека, то есть с системой взаимосвязанных представлений, в которой отражается картина мира данного субъекта. Тезаурус определяет отношение субъекта к получаемой информации. При этом возможны три качественно различных случая:

1) информация не находит соответствия в тезаурусе, не может быть к нему привязана и потому не меняет его. Такая информация субъектом воспринимается как «непонятная».

2) информация частично соответствует тезаурусу и слегка меняет его. Такая информация воспринимается как «новая», «интересная».

3) информация полностью соответствует тезаурусу и поэтому не меняет его. Такая информация воспринимается как «банальная».

Поскольку тезаурусы разных людей различны, то возникновение тезаурусного барьера у одного вовсе не означает, что такой же барьер возникнет и у другого. Это значит, что трудность информации - субъективная характеристика сообщения, которую, однако, следует учитывать при подготовке медиапродуктов и отборе медиасообщений для использования в учебных целях.

Наиболее оптимальным будет использование информации небольшой сложности, но представляющей определенную трудность для аудитории, то есть такой информации, которая служит приращению тезауруса обучающихся.

Таким образом, информация, содержащаяся в медиапродукте, может быть использована в учебных целях, если:

- данная информация несколько превышает тезаурус учащегося, которым он обладает на момент предъявления сообщения, благодаря чему она воспринимается не как банальная;

- сообщение полностью соответствует тезаурусу субъекта, но освещает событие или факт с новой, возможно неожиданной, стороны;

- есть возможность дидактической обработки сообщения, снимающей тезаурусный барьер (адаптация текста), с сохранением основной информации сообщения и стиля её изложения.

Помимо рассмотренных традиционных дидактических принципов, учет которых необходим для подготовки медиапродуктов и их эффективного использования в учебной и профессиональной деятельности, можно выделить также дополнительные принципы.

Согласно принципу избыточности средство обучения должно содержать избыточную информацию. Критериями отбора медиасообщений в этом случае будут служить их мультидициплинарность, междисциплинарность и межтематичность. Средства обучения, созданные с учетом этого принципа, послужат развитию умений вычленять главные мысли в информации, выявлять скрытый смысл предъ<span id="page-8-0"></span>являемой информации, понимать мировоззрение автора, соотносить форму, содержание и назначение сообщения.

Вместе с тем средство, разрабатываемое для того или иного курса, должно нести такую информацию, которая дополняла бы и развивала информацию других источников, используемых в обучении, т.е. была ей комплементарна. В качестве критерия отбора содержания медиапродуктов учебного назначения, удовлетворяющих принципу комплементарности, можно считать соответствие содержания медиатекста содержанию учебного курса (точки пересечения «внешних» и учебных информационных потоков).

Один из основополагающих в теории создании и использования средств обучения принцип изоморфизма, означает, что средство обучения должно правильно отражать специфику медиатекстов, обусловленную особенностями того или иного вида медиа, так как в роли референта выступают не только объекты научного знания, но и медиатексты, и сами медиасредства.

Таким образом, требования к создаваемым медиапродуктам, выступающим как средства обучения, и представления информации различных медиа, дополняются принципами избыточности, комплементарности и изоморфизма.

# Самостоятельная работа студентов с ресурсами Интернет

Всемирная компьютерная сеть Интернет является самым распространенным и популярным среди студентов средством получения и передачи информации, организации досуга. Многие ресурсы Интернет, действительно, можно и полезно использовать для самостоятельной учебной работы, подготовки к семинарским и практическим занятиям. Их можно классифицировать в зависимости от формы представления данных:

1) сервисная информация (справочные системы, указатели, ответы на наиболее часто задаваемые вопросы, информация об организациях и отдельных лицах, тематические путеводители по сетям, информация по различным проектам, грантам, фондам и т.д.);

2) библиографическая информация (каталоги библиотек, тематические подборки аннотации);

3) списки рассылки;

4) система телеконференций;

5) электронные тексты (документы, статьи, книги, журналы) и базы данных;

6) образы, звуковые файлы, видео.

Сервисная информация. Наиболее популярным видом сервиса Интернет является система World Wide Web (сокращённо - WWW). World Wide Web является системой мультимедиа, предлагающей кардинально новый способ доступа к информационным ресурсам Интернет - простой, наглядный, удобный и не требующий от пользователя практически никаких профессиональных знаний.

Ещё одна возможность, которая выгодно отличает WWW от других видов сервиса, состоит в том, что через эту систему можно получить доступ практически ко всем остальным видам Интернет-сервиса. таким как FTP, Gopher, Telnet, Archie, WAIS. Эта сервисная информация постигается, как правило, параллельно с поисками тематических ресурсов.

При рассмотрении таких ресурсов, прежде всего, речь идёт о тематических путеводителях или руководствах (guides). Число их в Интернет весьма значительно, существуют путеводители или руководства по поиску информации, относящейся к самым различным отраслям знания. Такие руководства хороши тем, что приводят адреса тех хранилищ информации, которые содержат нужные сведения, а также предоставляют аннотации содержимого таких хранилищ. Некоторые из них существуют в гипертекстовом варианте, что позволяет осуществить непосредственное обращение к информационным ресурсам по мере знакомства с электронной версией данного руководства.

В глобальной сети Интернет представлены различные организации. Здесь можно найти так называемые домашние страницы (home pages) правительственных, общественных, коммерческих, различных неформальных и прочих учреждений. Подобные ресурсы содержат общие сведения об организациях, часто о регионе, который она представляет.

Библиографическая информация. В Интернет существует особая система просмотра электронных каталогов библиотек, которая называется HiTelnet. Это означает, что вы можете, не отходя от своего компьютера, поискать необходимые вам книги и статьи в любой из подключённых к этой системе библиотек мира. На практике это выглядит обычно следующим образом. Вначале необходимо стартовать с одной из начальных страниц поиска или исследования сети, где есть вход в систему HiTelnet. После этого вы попадаете в меню, где можете последовательно выбрать, например, регион, страну, библиотеку, после чего посредством telnet входите в её электронные каталоги. Большинство подобных каталогов устроены приблизительно одина-

ковым образом, т.е. вы можете просмотреть новые поступления, смотреть книги по темам, производить поиск по ключевым словам. Кроме этого, система HiTelnet позволяет иметь доступ к различным базам данных, однако вход в них сопряжён со знанием пароля. Помимо этого сеть содержит и другую библиографическую информацию; доступ к которой хорошо обозначен на WWW-серверах. Здесь можно получить сведения по регионам и темам. Существуют виртуальные книжные магазины, где аннотируются различные издания, в том числе и научные. Здесь можно почерпнуть сведения о книге, познакомиться с её содержанием, аннотацией на неё, иногда даже с рецензиями, а также прямо отсюда заказать эту книгу для покупки.

**Списки рассылки.** С помощью электронной почты функционирует один из популярных сервисов Интернет – списки рассылки (mailing lists). Списки рассылки – это средство, позволяющее вести дискуссию группе пользователей с общими интересами. В том случае, когда кто-нибудь хочет представить своё сообщение для обсуждения, он просто рассылает его остальным пользователям соответствующего списка.

**Система телеконференций.** Система телеконференций появилась как средство общения групп людей со сходными интересами. Со времени своего появления она широко распространилась, став одним из самых популярных сервисов. Этот вид сервиса напоминает списки рассылки Интернет, за тем исключением, что сообщения не отправляются всем подписчикам данной телеконференции, а помещаются на специальные компьютеры, называемые серверами телеконференций или news-серверами. После этого подписчики телеконференции могут прочитать поступившее сообщение и, при желании, ответить на него. По большому счёту, телеконференция похожа на доску объявлений, куда каждый может повесить своё объявление и прочитать объявления, повешенные другими. Для упрощения работы с этой системой, все телеконференции делятся по темам, названия которых отражены в их именах.

**Электронные тексты и базы данных.** Сеть Интернет наполнена архивами различных организаций, университетов, общественных учреждений.

**Образы, звуковые файлы, видео.** При наличии хорошо оборудованного компьютера, можно, путешествуя по сети, знакомиться с изображениями в разном формате, звуком и видео. Такие файлы могут быть весьма полезными, поскольку содержат изображения различных документов, богатый иллюстративный материал и прочее. Если компьютер оборудован средствами воспроизведения CD ROM, можно использовать в самостоятельной работе специально созданные научно-просветительские и образовательные мультимедийные продукты: из серии «Музей мира», «Энциклопедии», «Страноведение», из публикаций исторических источников, «режиссёрских дисков» и сборников и др.

Для того чтобы полноценно работать в сети, нужно знать о средствах поиска, приёма и передачи информации.

Один из возможных вариантов - это поиск по адресу. Так бывает, когда вы знаете, что на некотором сервере находится определенная информация. Однако это довольно редкий случай. Гораздо чаще приходится просто проходить от адреса к адресу, от сервера к серверу. Это отнимает много времени, но положительным моментом является то, что можно наткнуться на что-то совершенно неожиданное и очень интересное, попутно отыскать много полезной информации, которая требует если не немедленного использования, то, по крайней мере, обращения к ней в другое время.

Другой способ поиска в Интернет - гипертекстовый вариант представляет собой гигантскую систему перекрёстных ссылок. Это приводит к некоторым довольно интересным последствиям, которые подстерегают в особенности малоопытных пользователей сети. Стартуя и имея перед собой какую-то более или менее конкретную цель, об этой цели можно забыть через несколько минут, а иногда не вспомнить даже по окончании работы.

При поиске следует иметь в виду, что классификация наук на Западе отличается от принятой в России. Можно говорить и о различиях в понимании классификаций наук с точки зрения вкусов отдельных составителей каталогов и меню.

В зависимости от своих вкусов, интересов и потребностей каждый выбирает свои маршруты путешествия по сети. Однако, в качестве начальной страницы лучше всего избрать страницу той организации, где хорошо развиты телекоммуникации и имеются выходы на самые разнообразные источники информации.

В Интернет много статей с рекомендациями, как достичь наилучших результатов при поиске информации. В данном пособии мы предлагаем вам некоторые практические приемы, которые наиболее часто находят свое применение при поиске информации для студенческих работ.

#### **Выбор поисковой системы:**

Сегодня существует около десятка русскоязычных поисковых систем:

[http://www.rambler.ru](http://www.rambler.ru/) – поисковая система, была изначально создана для возможности поиска по русскоязычным серверам и состоит из двух частей: поисковой программы-робота и базы данных.

[http://www.aport.ru](http://www.aport.ru/) – поисковая система, задумана и реализована для осуществления поиска в Российской части Интернет, на русскоязычных серверах СНГ и мирового Интернет. По состоянию на декабрь 1998 года индексная база содержала ссылки на примерно 2 млн. документов.

[http://yandex.ru](http://yandex.ru/) – продукты Яndex предназначены для работы с большими объемами русских текстов всех типов – в виде файлов различных форматов, баз данных и страничек Интернет.

[http://google.com.ru](http://google.com.ru/) – у поискового сервера Google есть полезное свойство: рядом с описанием ссылки на документ в формате pdf или любой другой в формате, отличном от html Google размещает ссылку «в виде html». Если открыть ее, то можно быстро и удобно (искомые слова выделяются цветом) составить себе представление, что это за документ, а не скачивать «кота в мешке». Google отличается хорошим алгоритмом поиска и тем, что они при открытии ссылок автоматически вызывается новое окно Explorer.

Для быстрого и эффективного поиска нужно четко представлять себе, что мы ищем. Иначе пользователю угрожает быть просто заваленным ссылками, на просмотр которых он потратит ни один час.

Если необходимо найти книги, учебники, лекции и справочную литературу, то нужно начать с поиска виртуальных библиотек и тех сайтов, где представлены учебники и лекции, ограничивая таким образом круг поисков.

Если нужен любой материал по теме, то в таком случае придется ввести название самой темы и потратить немало времени, просматривая изобилие ссылок. Запрос нужно составить грамотно и максимально точно. Следует варьировать формулировки искомой темы.

Из всего многообразия предоставленных поисковой программой ссылок на запрос нужно выбрать только те, на которых теоретически может находиться нужная нам информация. Для этого следует внимательно просмотреть названия ссылок, комментарии и прочие пометки. Вряд ли понадобятся каталоги книжных магазинов, всевозможные банки готовых рефератов, ссылки на различные семинары и курсы обучения и прочие сообщения рекламного характера.

<span id="page-13-0"></span>Полезно бывает просмотреть государственные стандарты, сходить по ссылке на сайты виртуальных библиотек, энциклопедий, образовательных порталов. Интересны бывают ссылки на журналы – чаще всего можно скачать готовую статью по теме. Если газета/журнал тематические, то можно просмотреть архив публикаций. Очень ценные ресурсы – тематические сайты (порталы). На них могут быть выложены книги, справочные материалы и публикации специалистов отрасли.

Ссылки на все сайты, электронные библиотеки и порталы, где была найдена нужная и просто интересная информация, рекомендуется сохранять в папке «Избранное», так как они могут пригодиться.

# **Подготовка компьютерной презентации в среде «Power Point»**

### **1. Запуск Microsoft Power Point**

- 1. На панели задач щелкните кнопку **Пуск**.
- 2. Подведите указатель мыши к пункту меню **Программы**.

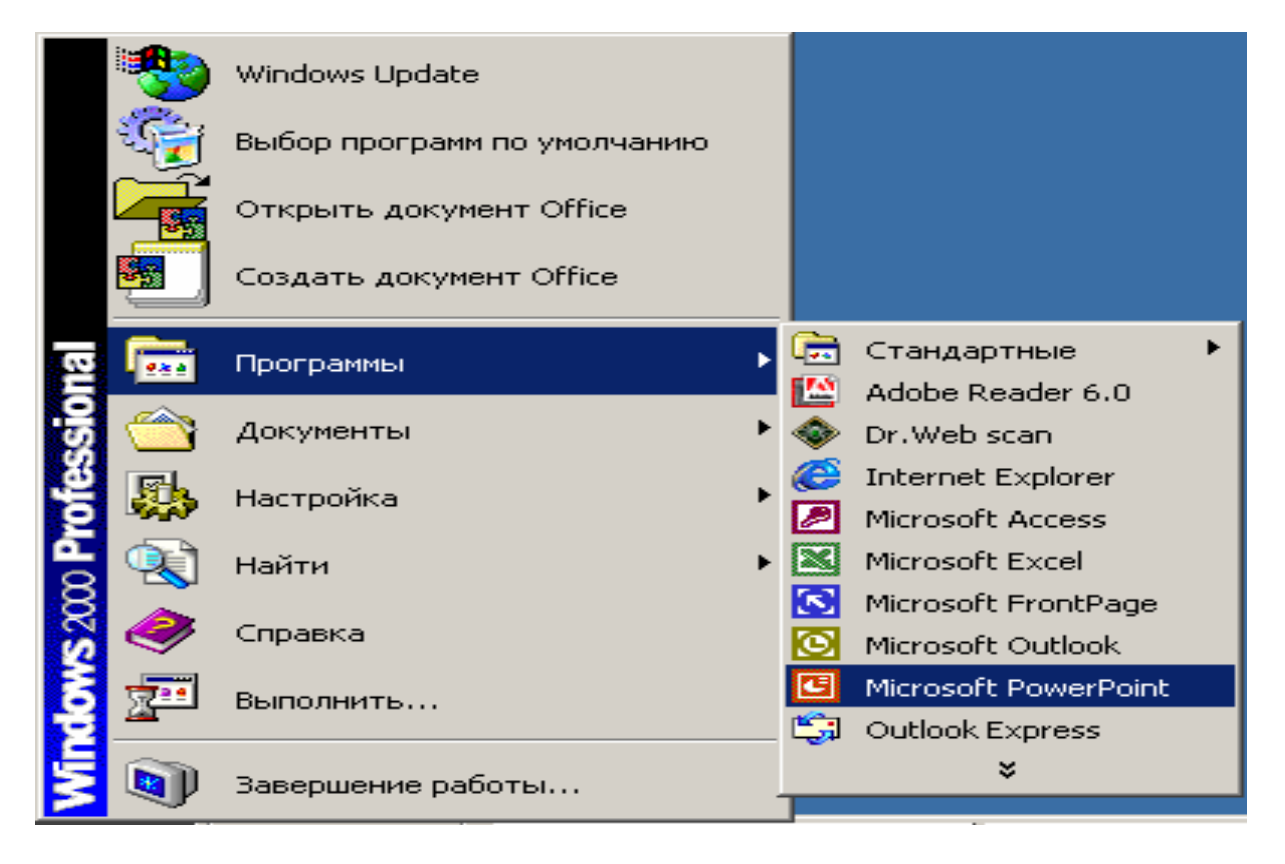

3. В появившемся меню перечислены программы, установленные на вашем компьютере.

4. Левой кнопкой мыши щелкните **Microsoft Power Point.**

### **2. Создание пустой презентации**

1. Запустите Microsoft Power Point.

2. В открывшемся окне установите переключатель **Создать презентацию**, используя пустую презентацию.

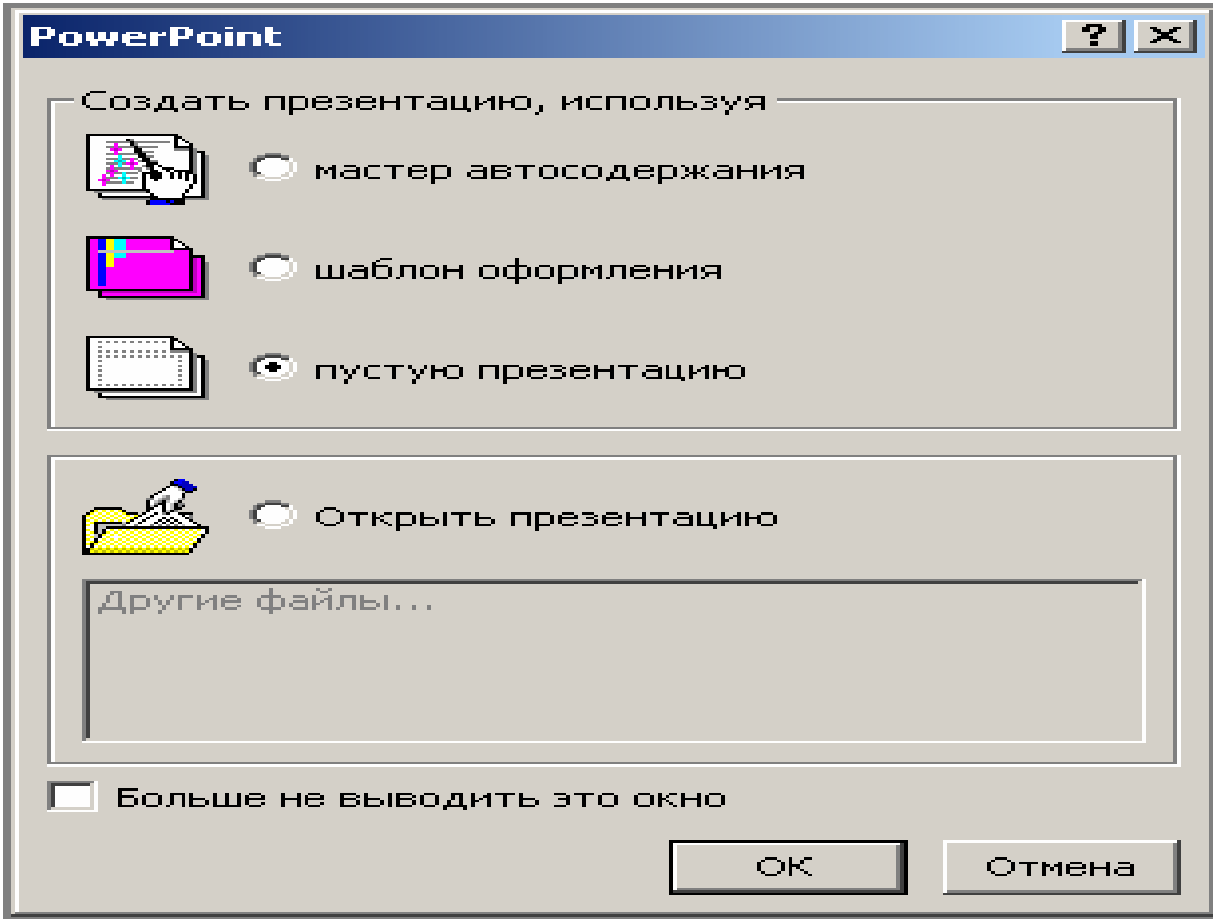

3. Появится окно **Создание слайда**, содержащее 24 макета слайдов.

4. При создании презентации в категории **Выберите автомакет**: автоматически выделен макет **Титульного слайда**.

5. Выберите **Пустой слайд**.

- 6. Щелкните кнопку **OK**.
- 7. **Microsoft Power Point** создаст пустой слайд.

# **3. Создание нового слайда**

1. В меню **Вставка** щелкните **Новый слайд…**

2. В окне **Создание слайда** в категории **Выберите автомакет** выберите макет слайда.

3. Щелкните кнопку **OK**.

4. **Microsoft Power Point** автоматически создаст следующий слайд.

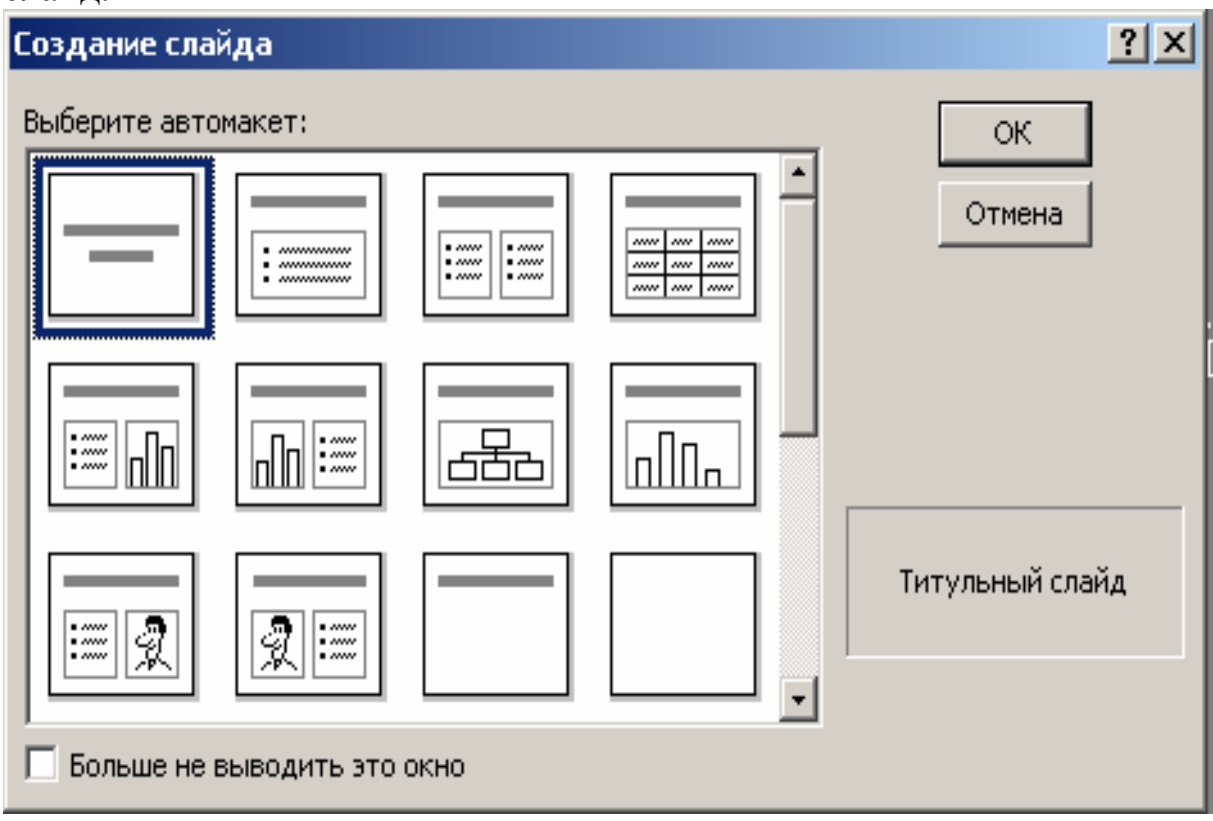

#### **4. Интерфейс и режимы программы**

В **Области слайда** отображается полное содержание отдельного слайда с учетом форматирования. Область позволяет добавлять в слайд рисунки, аудио- и видеофрагменты, анимацию и гиперссылки.

**Область заметок** служит для добавления заметок докладчика или сведений для аудитории. Если в заметках должен быть рисунок, добавлять заметки следует в режиме редактирования страниц заметок.

Для работы со слайдами презентации могут быть также использованы **Режим структуры** и **Режим слайдов**. Основное их отличие от **Обычного режима** состоит в том, что в первом случае большую часть рабочей области окна **PowerPoint** занимает **Область структуры**, а во втором – **Область слайда.** 

В **Режиме структуры** размеры рабочей зоны **Структуры** гораздо больше, чем в области **слайда** и **заметок.** 

**Режим сортировщика слайдов** позволяет просмотреть все слайды презентации, а также организовать порядок следования слайдов.

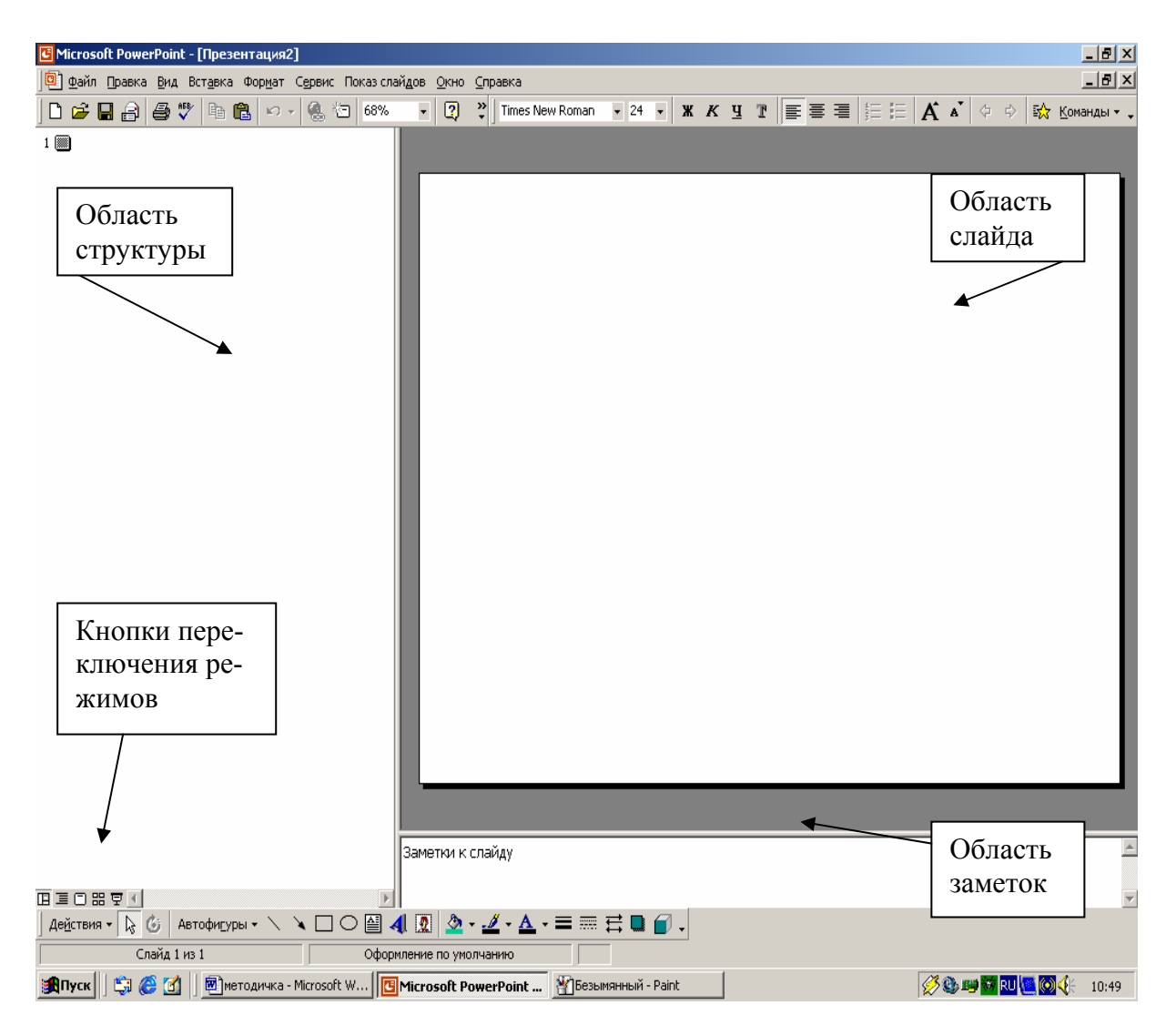

#### **5. Сохранение презентации**

Если вы сохраняете презентацию впервые, ей необходимо присвоить имя и указать папку, где она будет храниться.

1. В меню **Файл** щелкните команду **Сохранить как**, появится диалоговое окно **Сохранение документа**.

2. В раскрывшемся списке **Папка** выберите диск, а затем папку, где будет храниться файл.

3. Левой кнопкой мыши дважды щелкните имя выбранной папки.

4. В поле **Имя файла** вместо предложенного имени введите новое имя файла.

5. Щелкните кнопку **Сохранить**.

#### **Примечание:**

При последующем сохранении файла нет необходимости в использовании команды **Сохранить как.** Достаточно щелкнуть кнопку **Сохранить** на стандартной панели инструментов или выбрать в меню **Файл** команду **Сохранить**.

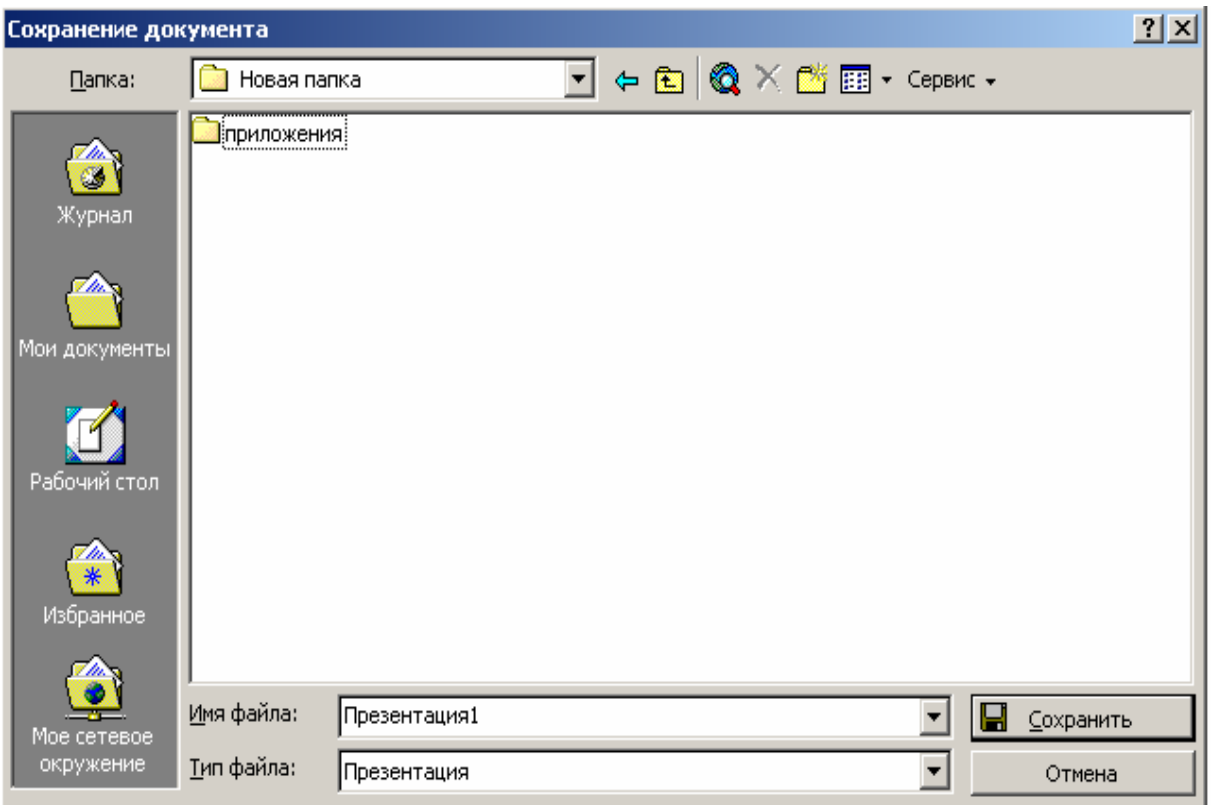

# **6. Настройка фона слайдов**

**6.1. Выбор цвета фона слайда**

1. Перейдите на первый слайд, щелкнув его значок в Области **структуры** (в Области слайда отобразится первый слайд).

2. В меню **Формат** щелкните **Фон**.

3. В левой нижней части окна Фон щелкните кнопку раскрытия спис ка цветов.

цвета вас не устраивают, щелкните Другие цвета - откроется окно **Цве та**, выберите нужный. 4. Из предложенной палитры выберите цвет. Если предложенные

ду, или кнопку **Применить ко всем**, если требуется применить данный фон ко всем созданным или создаваемым слайдам. 5. После выбора цвета в диалоговом окне **Фон** щелкните кнопку **Применить**, если хотите применить этот фон только к данному слай-

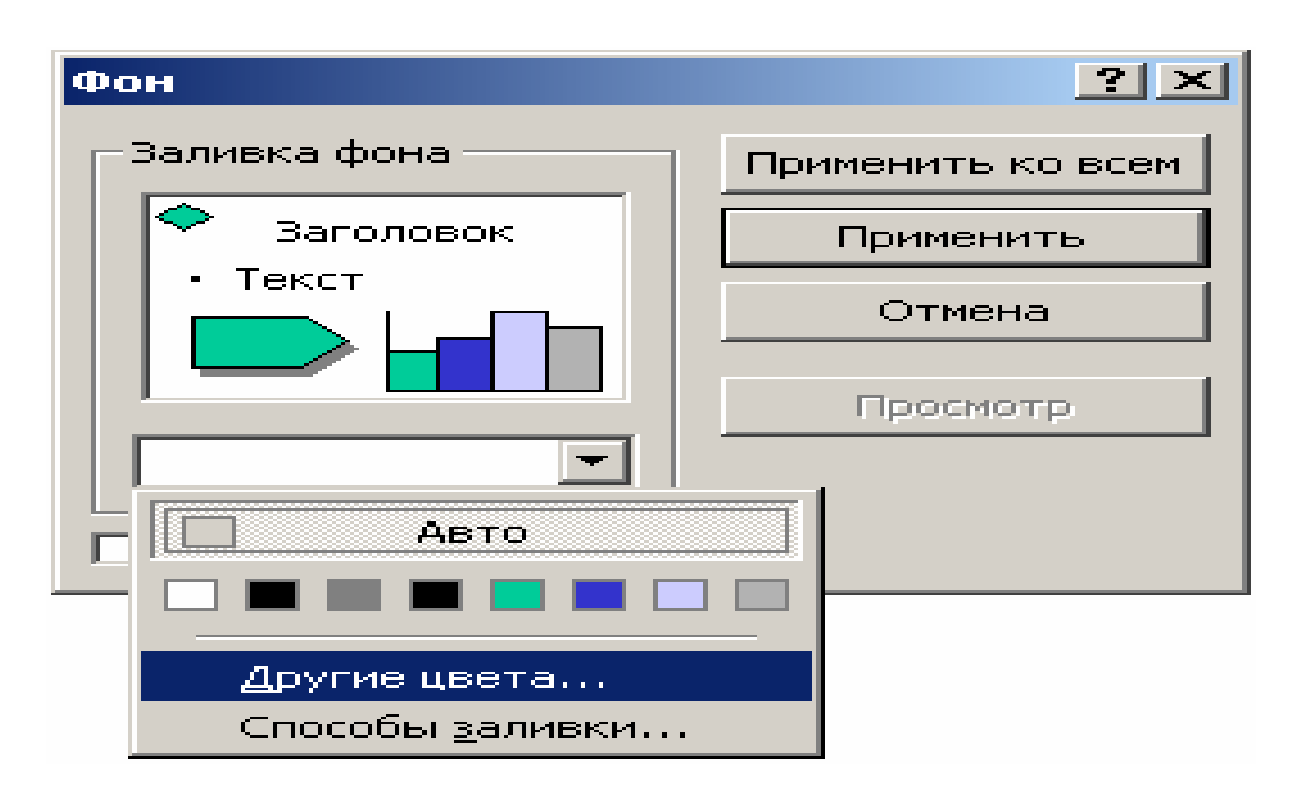

### **6.2. Применение градиента для создания фона слайда**

Градиент (градиентная заливка) – это плавный переход цвета или оттенка с изменениями в разных направлениях.

1. Перейти на следующий слайд.

2. В меню **Формат** щелкните **Фон**.

3. В левой нижней части окна **Фон** щелкните кнопку раскрытия списка цветов.

4. Щелкните команду **Способы заливки.** 

5. В открывшемся диалоговом окне **Способы заливки** перейти на вкладку **Градиентная**. Установите переключатель **Цвета** в положение **Два цвета**. В правой части окна станут доступными два раскрывающихся списка: **Цвет 1** и **Цвет 2**.

6. Используя кнопки около этих полей, откройте цветовую палитру и установите сочетание цветов.

7. Просмотрите предлагаемые варианты перехода цветов, изменяя положение переключателя **Тип штриховки** в левой нижней части окна. В поле **Образец** будет выводиться выбранное изображение.

8. После выбора подходящего образца щелкните **OK**.

#### **Примечание:**

При выборе варианта **Один цвет** вы сможете создать плавный переход от темного к светлому или наоборот. При выборе варианта **Заготовка** можно выбрать предлагаемые варианты градиентной заливки тона.

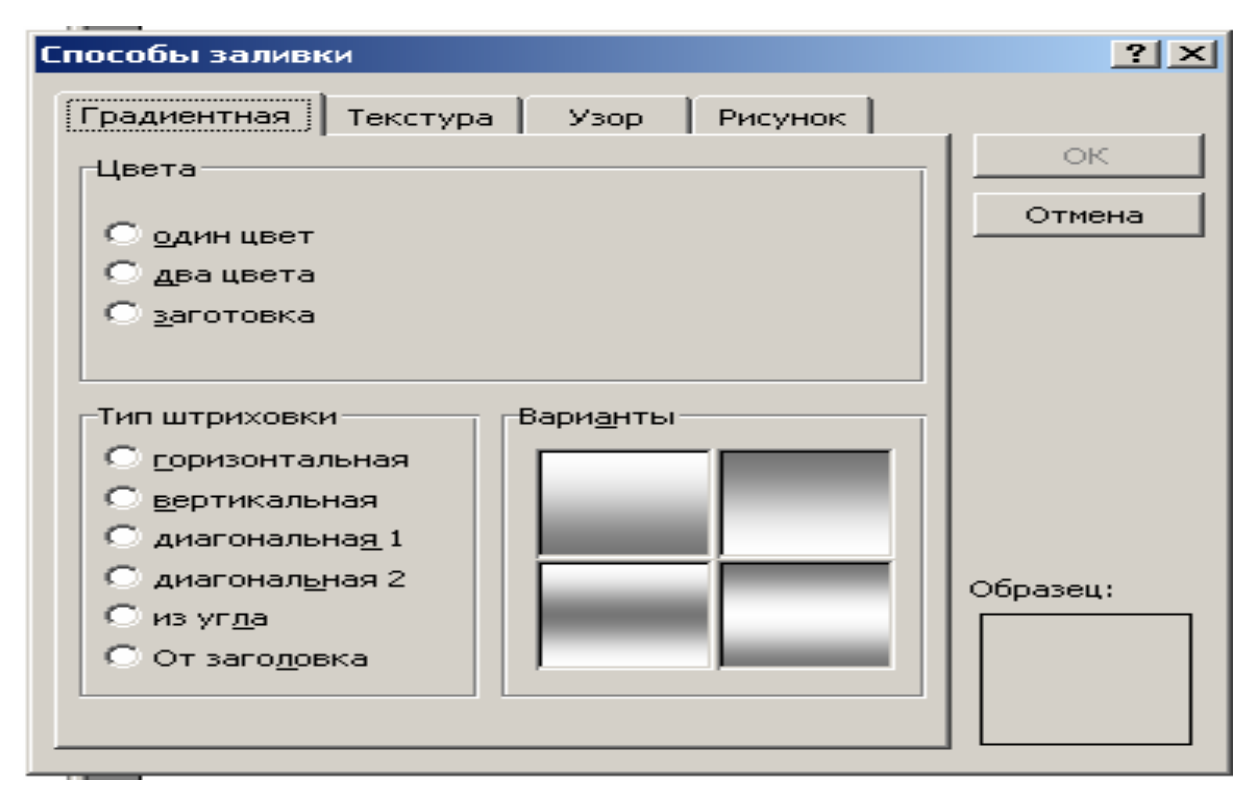

### **6.3. Создание фона слайда с использованием текстуры**

1. Перейдите на следующий слайд.

2. В меню **Формат** щелкните **Фон**.

3. В левой нижней части окна Фон щелкните кнопку раскрытия списка цветов.

4. Щелкните команду **Способы заливки.** 

5. В открывшемся диалоговом окне **Способы заливки** перейти на вкладку **Текстура**.

6. В поле **Текстура** предлагаются образцы текстур. Щелкните любой образец.

7. В правой нижней части окна в поле **Образец** отобразиться выбранный вариант текстуры.

8. После выбора подходящего образца щелкните **OK**.

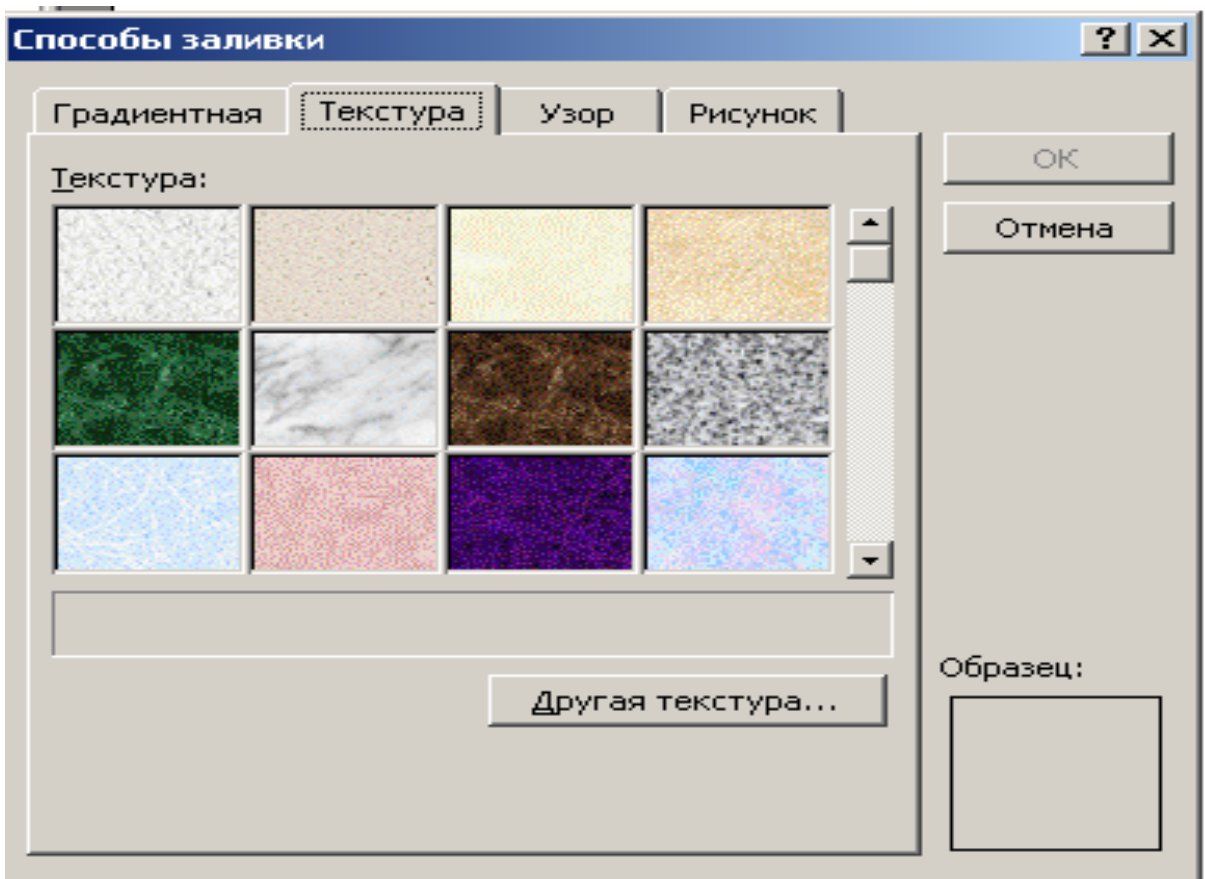

#### **6.4. Создание фона слайда с использованием узора**

1. Перейдите на следующий слайд.

2. В меню **Формат** щелкните **Фон**.

3. В левой нижней части окна **Фон** щелкните кнопку раскрытия списка цветов.

4. Щелкните команду **Способы заливки.** 

5. В открывшемся диалоговом окне **Способы заливки** перейти на вкладку **Узор**.

6. В поле **Узор** предлагаются образцы узоров. Щелкните любой образец.

7. В правой нижней части окна в поле **Образец** отобразиться выбранный вариант узора.

8. В нижней части поля **Узор** выберите цвет штриховки и цвет фона.

9. После выбора подходящего образца щелкните **OK**.

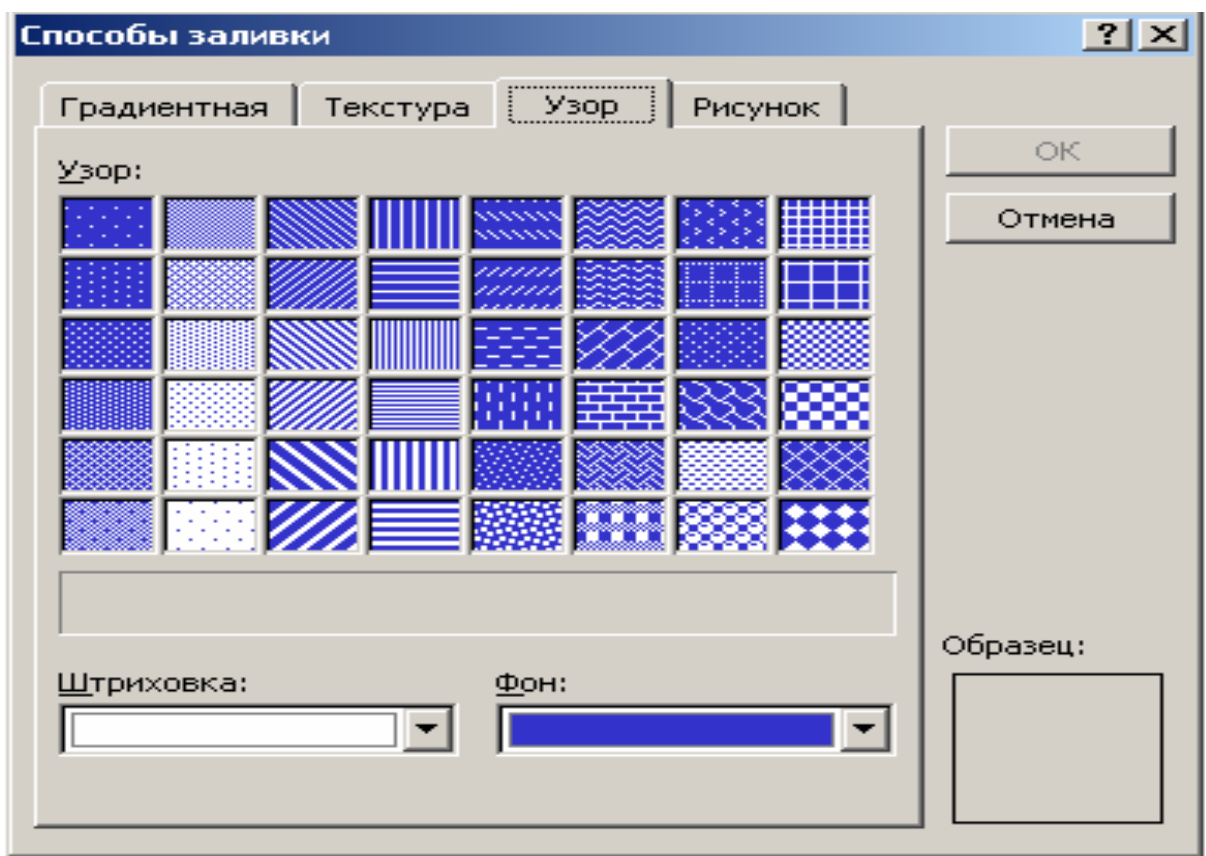

# **7. Добавление текста средствами WordArt**

1. Убедитесь, что панель инструментов **Рисование** отображена. Если это не так, в меню **Вид** выберите **Панели инструментов**, а затем щелкните **Рисование**.

2. На панели инструментов **Рисование** щелкните кнопку **Добавить объект WordArt** .

3. В раскрывшемся окне **Коллекция WordArt** выберите из представленных образцов подходящий стиль надписи. Щелкните **OK**.

4. В диалоговом окне **Изменение текста WordArt** в поле **Текст** замените «Текст надписи» на свой заголовок.

5. Щелкните **OK**.

6. Заголовок появится на странице.

7. Чтобы изменить размер заголовка, щелкните его левой кнопкой мыши – по периметру появятся 8 прямоугольных маркеров.

8. Подведите курсор к нижнему правому маркеру, курсор примет вид двунаправленной стрелки.

9. Нажмите левую кнопку мыши и, не отпуская ее, перемещайте указатель вправо вниз, пока объект **WordArt** не станет больше.

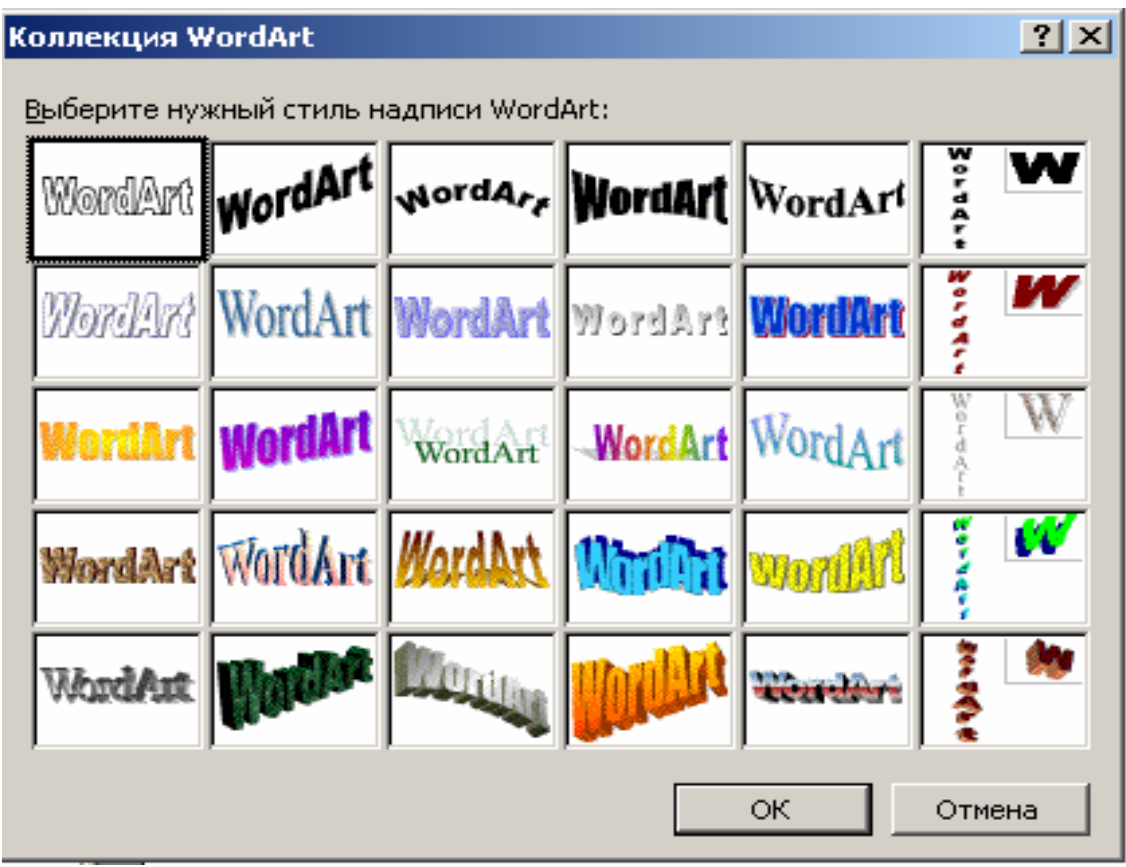

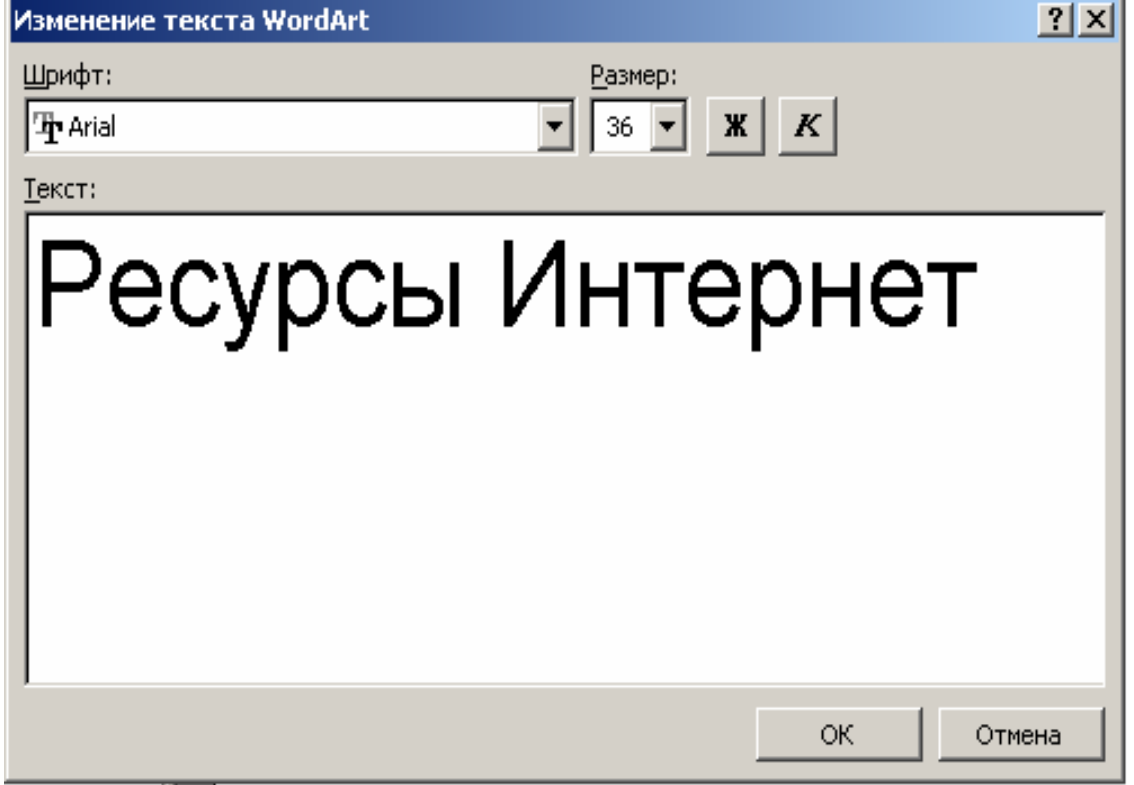

the control of the control of the control of

1. Чтобы переместить заголовок, подведите к нему указатель, нажмите левую кнопку мыши и, удерживая ее, переместите объект **WordArt** в необходимое место.

2. Чтобы изменить цвет заголовка, выделите его и в меню **Формат** выберите команду **объект WordArt**.

3. В открывшемся диалоговом окне **Формат объекта WordArt** перейдите на вкладку **Цвета и линии**.

4. В разделе **Заливка** раскройте список **Цвет** и выберите нужный цвет букв надписи.

5. Щелкните **OK**.

6. Шелкните кнопку **Сохранить** ■ на стандартной панели инструментов, чтобы сохранить изменения в презентации.

# **8. Работа с изображениями**

# **8.1. Вставка изображений из Clip Art Gallery**

1. Перейдите на слайд, в который вы будете вставлять картинку.

2. В меню **Вставка** выберите пункт **Рисунок**, затем щелкните

**Картинки** или щелкните кнопку **Добавить картинку <b>1** на панели инструментов **Рисование.** 

### **Примечание:**

Если панель инструментов **Рисование** отсутствует, воспользуйтесь для ее отображения командой меню **Вид** панели инструментов.

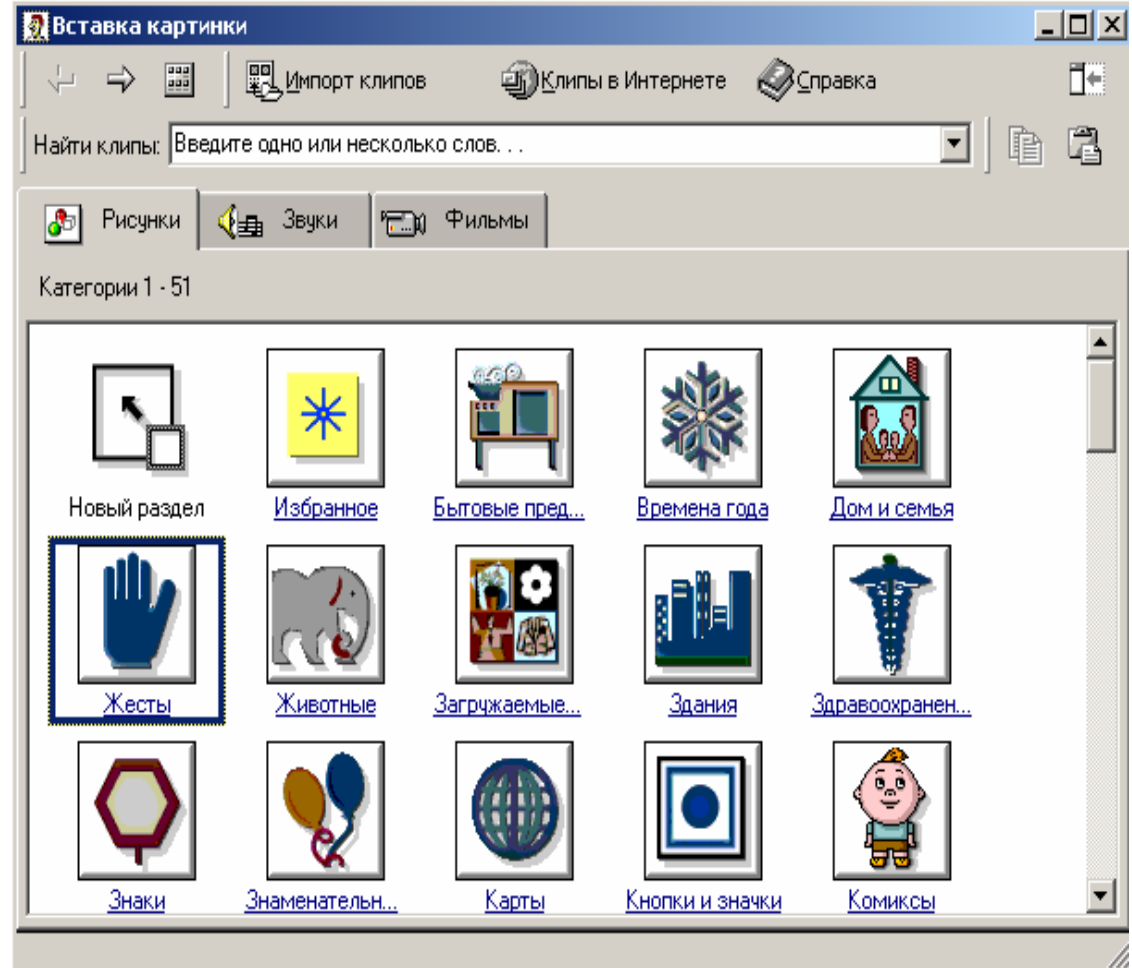

3. В открывшемся диалоговом окне выберите категорию.

4. Выберите рисунок и щелкните по нему левой кнопкой мыши.

5. В появившемся меню щелкните кнопку **Вставить клип**.

6. Программа добавит рисунок в документ.

7. Закройте окно **Вставка картинки**.

# **8.2. Вставка изображений из файла**

1. Перейдите на слайд, где предполагаете разместить изображение.

2. В меню **Вставка** выберите **Рисунок**, затем щелкните **Из файла**.

3. В открывшемся диалоговом окне **Добавить рисунок** в раскрывающемся списке **Папка** выберите диск, а затем папку, содержащую файл с необходимым изображением.

4. Выделите файл.

5. Щелкните кнопку **Вставить**.

# **8.3. Изменение размеров изображения**

1. Щелкните рисунок левой кнопкой мыши – по периметру появятся 8 прямоугольных маркеров.

2. Подведите курсор к нижнему правому маркеру, курсор примет вид двунаправленной стрелки.

3. Нажмите левую кнопку мыши и, не отпуская ее, перемещайте указатель вправо вниз, пока изображение не станет больше.

4. Отпустите кнопку мыши.

# **8.4. Размещение изображений на слайде**

1. Щелкните рисунок левой кнопкой мыши – по периметру появятся 8 прямоугольных маркеров.

2. Подведите указатель на изображение, нажмите левую кнопку мыши и, удерживая ее, переместите изображение в необходимое место.

3. Щелкните кнопку **Сохранить** на стандартной панели инструментов, чтобы сохранить изменения в презентации.

# **9. Вставка надписей**

1. В меню **Вставка** щелкните **Надпись** или щелкните кнопку **Надпись** на панели инструментов **Рисование**.

2. Подведите указатель мыши туда, где предполагается напечатать текст, нажмите левую кнопку мыши и, удерживая ее, нарисуйте текстовую рамку надписи.

3. В появившемся окне введите текст.

4. Выделите текст внутри текстовой рамки и отформатируйте его (укажите шрифт, размер, начертание, цвет).

5. Шелкните кнопку **Сохранить** ■ на стандартной панели инструментов, чтобы сохранить изменения в презентации.

### **10. Вставка гиперссылок**

**Гиперссылка** – специальным образом выделенный фрагмент текста или графический объект, содержащие невидимый для пользователя указатель на другой фрагмент документа или документ. Переход по гиперссылке происходит при щелчке мышью на объекте ее содержащем. При попадании курсором в активную область объекта, последний принимает форму указательного перста.

1. Выделите объект – кнопку или фрагмент текста.

2. В меню **Показ слайдов** щелкните **Настройка действия**.

3. В окне **Настройка действия** на вкладке **По щелчку мыши** установите флажок **Перейти по гиперссылке**.

4. В выпадающем списке щелкните **Слайд** …

5. Укажите номер слайда, на который вы перейдете по гиперссылке и щелкните **OK**.

6. Щелкните **OK** в окне **Настройка действия**.

# **11. Настройка анимации**

1. Откройте слайд.

2. В меню **Показ слайдов** щелкните **Настройка анимации**.

3. На вкладке **Видоизменение** диалогового окна **Настройка анимации** в поле **Объекты для анимации** отразится весь список размещенных на слайде объектов, для которых можно настроить анимацию.

4. В списке Объекты для анимации установите флажки рядом с объектами.

5. В разделе Выберите эффект и звук выберите эффект для появления данного объекта на слайде и задайте звук.

6. Щелкните в поле Объекты для анимации следующий объект и назначьте ему эффект анимации.

7. Аналогично назначьте эффекты анимации всем объектам, расположенным на данном слайде.

8. После назначения эффектов анимации щелкните Просмотр.

9. Щелкните OK.

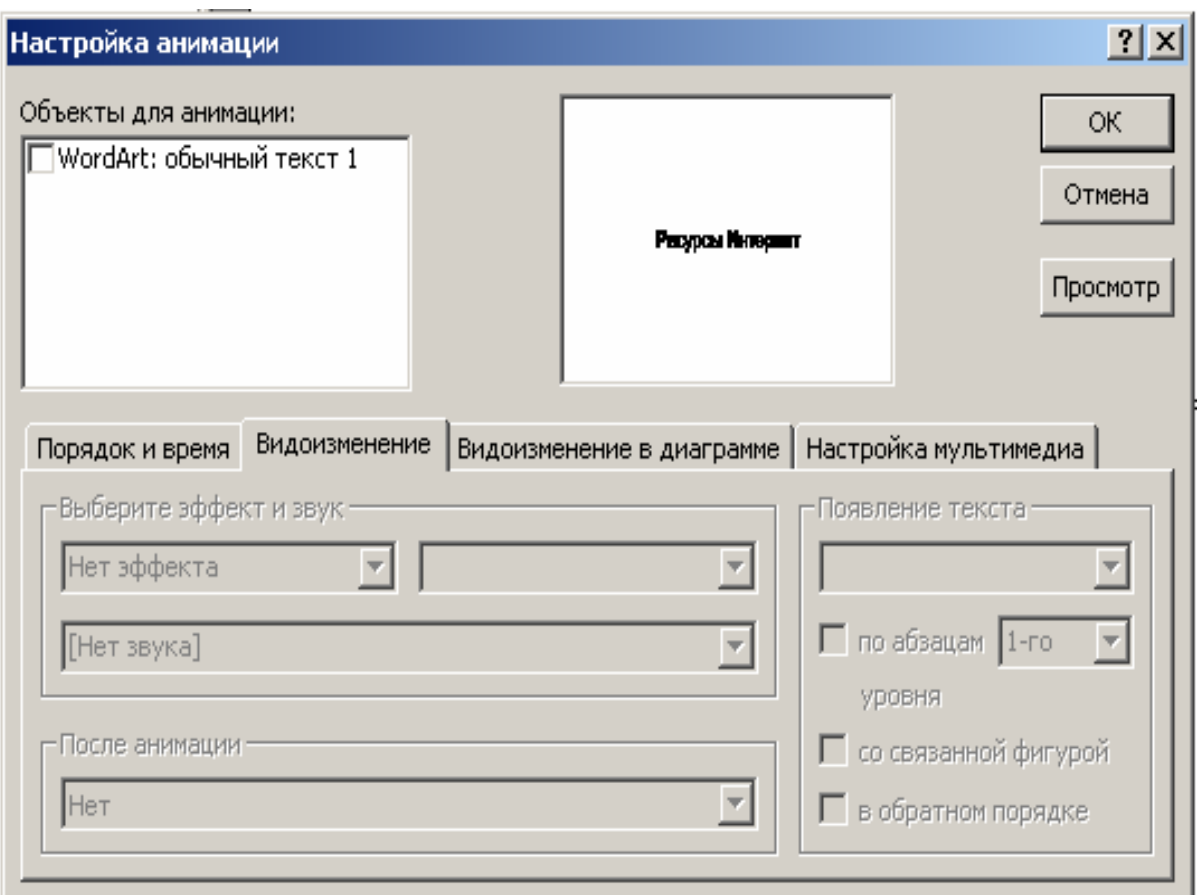

#### **11.1. Изменение порядка анимации**

1. После назначения эффектов анимации для объектов, расположенных на слайде, перейдите на вкладку **Порядок и время**.

2. В списке **Порядок анимации** отразятся все объекты, для которых были настроены эффекты анимации.

3. Но, если щелкните кнопку **Просмотр**, объекты будут появляться на слайде в том порядке, в котором им назначались эффекты. В этом же порядке объекты перечисляются и в списке **Порядок анимации**.

4. В списке **Порядок анимации** щелкните элемент. Объект автоматически выделится в поле просмотра.

5. Для перемещения объекта вверх или вниз по списку щелкните стрелку **Перемещение вверх** или **Перемещение вниз** соответственно.

#### **11.2. Задание режима появления объектов на слайде**

1. После того, как вы установили порядок анимации объекта, в списке **Порядок анимации** щелкните элемент, режим появления которого будете изменять.

2. Установите переключатель **Анимация** в положение **по щелчку** или **автоматически, через** и задайте время.

- 3. Установите режим появления для всех объектов на слайде.
- 4. Щелкните **OK**.

5. Щелкните кнопку Сохранить **■** на стандартной панели инструментов, чтобы сохранить изменения в презентации.

6. Просмотрите слайды в режиме **Показа слайдов**.

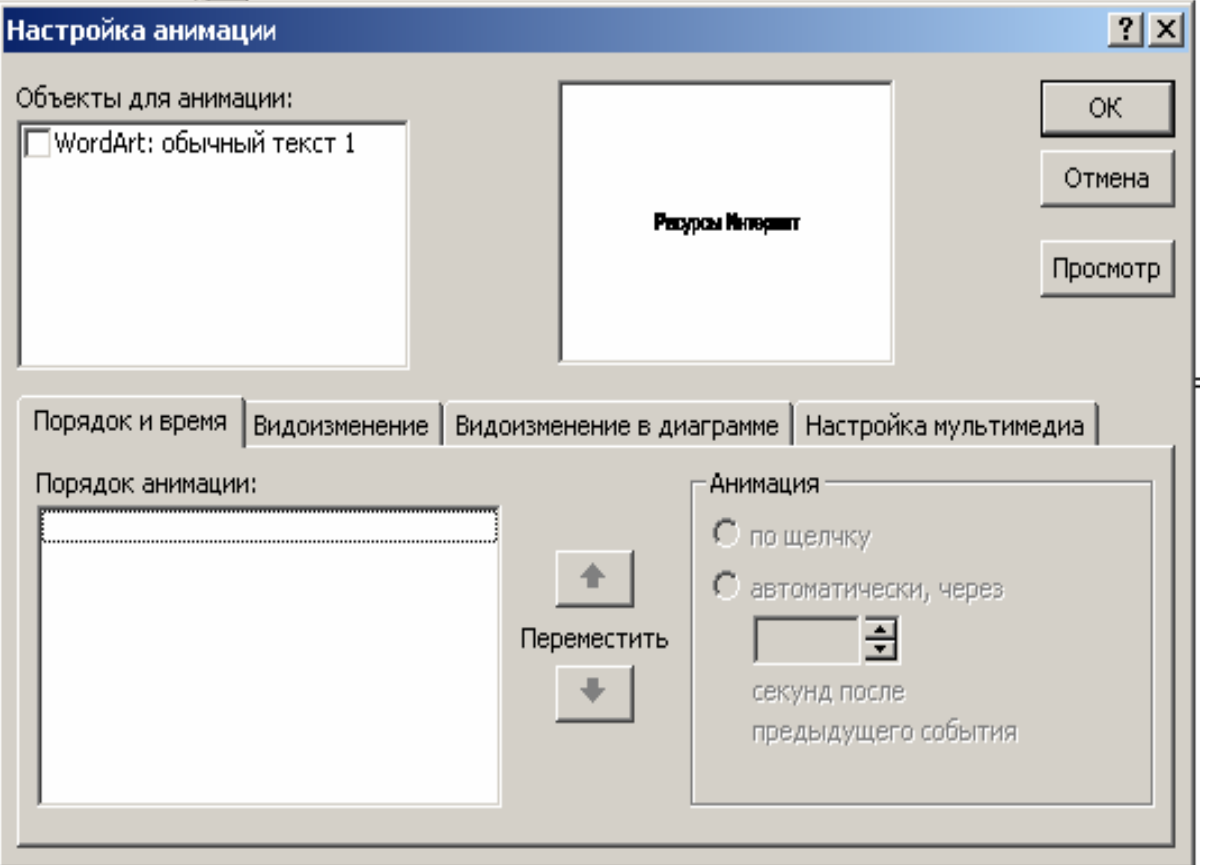

#### **12. Установка эффекта смены слайдов**

# **12.1. Применение эффекта смены слайдов**

- 1. В **Области структуры** щелкните значок слайда 1.
- 2. В меню **Показ слайдов** щелкните **Смена слайдов**.

3. В диалоговом окне **Смена слайдов** в раскрывающемся списке **Эффект** выберите способ смены слайда. В поле предварительного просмотра будет представлен эффект перехода слайдов в презентации.

4. Чтобы изменить скорость перехода, установите переключатель, расположенный под списком (**медленно, средне, быстро**).

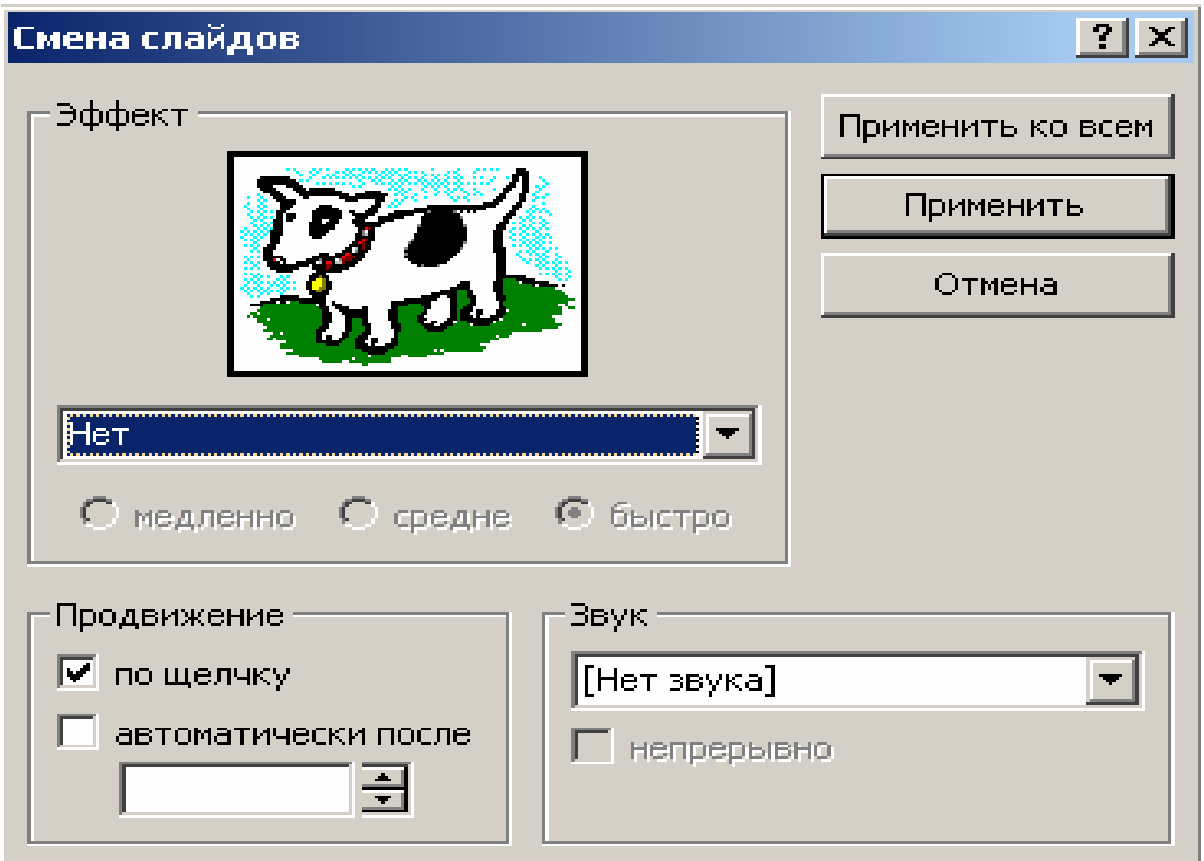

5. Щелкните кнопку **Применить ко всем**. Эффект смены слайдов будет применен ко всем слайдам презентации.

#### **Примечание**:

Если вы хотите применить данный эффект только к одному или группе выделенных слайдов, щелкните кнопку **Применить**.

# **12.2. Установка автоматической смены слайдов**

- 1. В **Области структуры** щелкните значок слайда 1.
- 2. В меню **Показ слайдов** щелкните **Смена слайдов**.

3. В диалоговом окне **Смена слайдов** для автоматической смены слайдов в области **Продвижение** установите флажок **Автоматически после**.

4. Снимите флажок **По щелчку**.

5. Установите значение времени. Слайды презентации будут меняться автоматически через заданное время.

6. Щелкните кнопку **Применить ко всем**.

# **Ссылки на образовательные ресурсы сети Интернет**

# <span id="page-29-0"></span>**1. Образовательные ресурсы по различным дисциплинам:**

www.historia.ru – (интернет-журнал «Мир истории») http://vlastitel.com.ru/ – (Великие властители прошлого) http://iteslj.org/cw/ – (обучающие кроссворды по английскому языку) www.bbc.co.uk – (образовательный сайт английского языка) www.gramota.ru – (портал русского языка) http://feb-web.ru – (русская литература и фольклор) http://matema.narod.ru – (электронный справочник по математике) http://grants.rsu.ru/osi/astro/ – (электронный планетарий)

http://video.100-litsa.ru/space/ – (веб-камера на спутнике, вид из космоса)

http://nature.worlds.treasure.com/ – (чудеса природы)

http://ziclon.spb.ru/maps/ – (карты мира)

http://vokrugsveta.ru – (официальный сайт журнала «Вокруг света») www.ic.omskreg.ru – (Интернет для экономического образования)

# **2. Образовательные ресурсы по педагогике и психологии:**

# **а) история образования**

http://www.redline-isp.ru/education/valdorfru.html – сервер «Вальдорфская педагогика».

http://biblio.narod.ru/gyrnal/vek/sod\_vse\_tabl.htm – «Век образования» (статьи о жизни и деятельности известных педагогов, о различных учебных заведениях, а также педагогические высказывания и фразы).

http://hist-ped.chat.ru – история педагогики

http://savin.tele-kom.ru/ – история педагогики.

# **б) общая педагогика**

http://www.school.edu.ru/ – российский общеобразовательный портал

http://www.edu.ru – федеральный портал Российское образование

http://www.itop.ru – институт теории образования и педагогики РАО.

http://courier.com.ru – электронный журнал «Курьер образования».

http://come.to/nev – сборник «Новые ценности образования».

http://kids.genebee.msu.su – ученые – детям.

http://www.rodsobr.narod.ru – психолого-педагогический журнал «Родительское собрание».

http://www.ychitel.com/ – педагогический журнал «Учитель».

http://vestnik.edu.ru/ – журнал «Вестник образования» официального издания Министерства образования РФ.

http://www.disser.h10.ru/ – библиотека диссертаций.

http://valeo.edu.ru/data/index.php – Специализированный портал «Здоровье и образование».

http://www.pedlib.ru/ – педагогическая библиотека.

http://dissertation2.narod.ru/ – российская библиотека диссертаций.

http://www.cl.ru/education/lib/index.htm – электронная библиотека статей по образованию.

http://edumag.mrsu.ru/index.html – научно-методический журнал «Интеграция в образовании».

# **в) организация образования**

http://www.informika.ru/text/index.html – «Информика», сервер Министерства образования РФ и ГосНИИ Информационных технологий и телекоммуникаций.

http://www.fio.ru – Федерация Интернет образования.

http://www.mediaeducation.ru – лаборатория ТСО и медиаобразования ИОСО РАО.

http://www.mto.ru – федеральный центр экспертизы, мультимедиа и телекоммуникаций в образовании.

http://aboutstudy.ru/ – ежемесячный журнал «Обучение за рубежом».

http://www.obruch.ru – журнал «Обруч».

http://www.ug.ru – «Учительская газета».

http://www.auditorium.ru – Информационно-образовательный портал «Социально-гумантитарное и политологическое образование».

http://www.international.edu.ru/ – международное образование.

http://www.educa.ru/grants/russian/index.htm – международные стипендии и гранты.

http://www.ed.gov.ru/ – Федеральное агентство по образованию.

http://web.etel.ru/~zakon/ – Законодательство об образовании.

http://www.edu.ru/ Российское образование, федеральный портал.

http://www.development.edu.ru/modules/news/ – российское образова-

ние. Специализированный информационный портал.

# **г) психология**

http://www.psychology.ru – библиотека психологической литературы, новости психологии.

http://bspu.ab.ru/Handbook/psihological/tituln.html – глоссарий психолого-педагогических терминов.

http://psy.piter.com – психологический портал.

http://vospitanie.h1.ru – воспитание детей. Детская психология.

http://www.bookap.by.ru/ – психологическая библиотека.

http://psi.webzone.ru – психологический словарь.

http://www.flogiston.ru/ – обширная психологическая библиотека.

http://www.voppsy.ru/news.htm – журнал «Вопросы психологии».

http://psychology.net.ru/ – проект мир психологии.

http://www.otrok.ru/index.htm – трудные дети, сайт для специалистов (детских психиатров, психологов, педагогов), родителей и подростков.

http://www.detisite.ru – психолого-педагогическое интернет-издание. http://www.psyservice.ru/

http://www.psychology.org.ru/

# **3. Ресурсы по медиаобразованию:**

# **Российская ассоциация кино-и медиаобразования:**

http://www.mediaeducation.boom.ru/

http://www.mediaeducation.ru/publ/fedorov.shtml

http://www.tmei.ttn.ru/media/MediaEducation.htm

http://www.mediaeducation.org.ru

**Лаборатория медиаобразования Российской Академии Образования:** 

http://www.mediaeducation.ru

http://www.ioso.ru/scmedia – («школьная медиатека»)

http://school-sector.relarn.ru/efim/mainframe.html – (медиатека «Школьного сектора»)

http://edu.km.ru/mcenter – (Интернет-журнал «Медиацентр»)

http://ito.edu.ru – информационные технологии в образовании.

<http://www.e-joe.ru/>– научно-практический журнал по информационным технологиям в образовании «Открытое образование».

http://www.medialiteracy.boom.ru/ – ассоциация кинообразования и медиапедагогики в России.

# **4. Другие ресурсы:**

http://www.ru – сервер с каталогами российских Интернет-ресурсов, в том числе в области науки и образования, искусства, культуры, политики, новостей: имеется возможность поиска информации.

http://www.glasnet.ru – сервер содержит полезные списки российских серверов и поисковых систем, списки иностранных серверов с материалами по России, материалы российской и мировой прессы, ссылки на виртуальные библиотеки и музеи.

http://www.redsun.cs.msu.ru – сервер с материалами по России, в том числе по науке, культуре и образованию; имеется каталог российских серверов.

http://www.nns/ru – сервер национальной службы новостей – поддерживает, в частности, странички президента России, правительства, Государственной Думы; содержит аналитические и справочные материалы по политической, экономической и общественной жизни.

http://www.rambler.ru – российский поисковый сервер, который проводит поиск информации по российским Web-сайтам.

# **Список рекомендуемой литературы**

<span id="page-33-0"></span>1. Агеев В.Н., Древс Ю.Г. Электронные издания учебного назначения: концепции, создание, использование. – М. : МГУП, 2003.

2. Арапов М.В. Интернет – ресурсы для системы социальногуманитарного образования в России // Преподавание социально-гуманитарных дисциплин в вузах России: состояние, проблемы, перспективы. – М. : Логос, 2001. – С. 94-105.

3. Бондаренко Е.А., Журин А.А., Милютина И.А. Технические средства обучения в современной школе: Пособие для учителя и директора школы / под ред. А.А. Журина. – М. : ЮНВЕС, 2004. – 416 с.

4. Возчиков В.А. Введение в медиаобразование : учебное пособие. – Бийск : НИЦ БиГПИ, 1999. – 64 с.

5. Егорова Ю.Н. Мультимедиа в образовании – технология будущего // Новые технологии обучения, воспитания, диагностики и творческого саморазвития личности: Материалы третьей Всероссийской научно-практической конференции. – Йошкар-Ола, -1995, – с. 101-103.

6. Журин А.А. Информационная безопасность как педагогическая проблема // Педагогика. – 2001. –  $N_2$  4.

7. Зазнобина Л.С. Общее и особенное в медиаобразовании // Школа 2000: Концепции, методики, эксперимент: Сборник научных трудов. – М.: ИОСО РАО, 1999. – 308 с. – С. 263-269.

8. Захарова И.Г. Информационные технологии в образовании : учеб. пособие для студ. высш. пед. учеб. заведений. – М. : Издательский центр «Академия», 2003. – 192 с.

9. Канаво В.А. Интернет – технологии в образовании // Педагогическая наука и практика: проблемы и перспективы. Сб. науч. статей. Выпуск первый. – Москва : ИОО МОН РФ, 2004. – 184 с.

10. Новые педагогические и информационные технологии в системе образования : учеб. пособие для студ. пед. вузов и системы повыш. квалиф. пед. кадров / Е.С. Полат, М.Ю. Бухаркина, М.В. Моисеева, А.Е. Петров ; под ред. Е.С. Полат. – М. : Издательский центр «Академия», 1999. – 224 с.

11. Осин А.В. Мультимедиа в образовании: контекст информатизации. – М. : Агентство «Издательский сервис», 2004. – 320 с.

12. Попков В.А., Коржуев А.В., Рязанова Е.Л. Критическое мышление в контексте задач высшего профессионального образования. – М. : Издательство МГУ, 2001. – 168 с. – С. 23-24.

13. Федоров А.В. Молодежь и медиа: проблемы и перспективы // Вестник Российского гуманитарного научного фонда. № 1, 2001.

14. Федоров А.В., Новикова А.А. Медиа и медиаобразование // Alma Mater; Вестник высшей школы. – 2001. – № 11. – С.15-23.

15.Шариков А.В. Ребенок и его информационное окружение // Магистр. – 1992. – № 6.

# **Содержание**

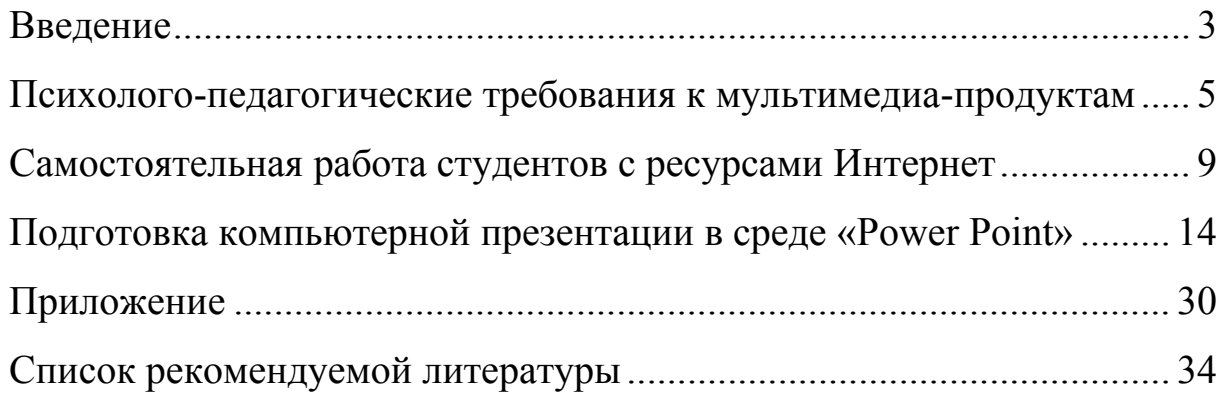

Печатается в авторской редакции Компьютерная верстка, макет Никонов В.И.

Подписано в печать 07.09.06 Гарнитура Times New Roman. Формат 60×84/16. бумага офсетная. Печать оперативная. Усл.-печ. л. 2,25. Уч.-изд. л. 1,48. Тираж 100 экз. Заказ №519 Издательство «Универс групп», 443011, Самара, ул. Академика Павлова, 1

Отпечатано ООО «Универс групп»